## Vejledning til Fronter19

Fronter er de studerendes læringsplatform og den centrale kanal for information om og fra KEA. Her finder du materialer fra din underviser og vigtige beskeder.

Du logger på Fronter her[: https://kea.dk/fronter:](https://kea.dk/fronter)

• Klik på "Log på med KEA Login"

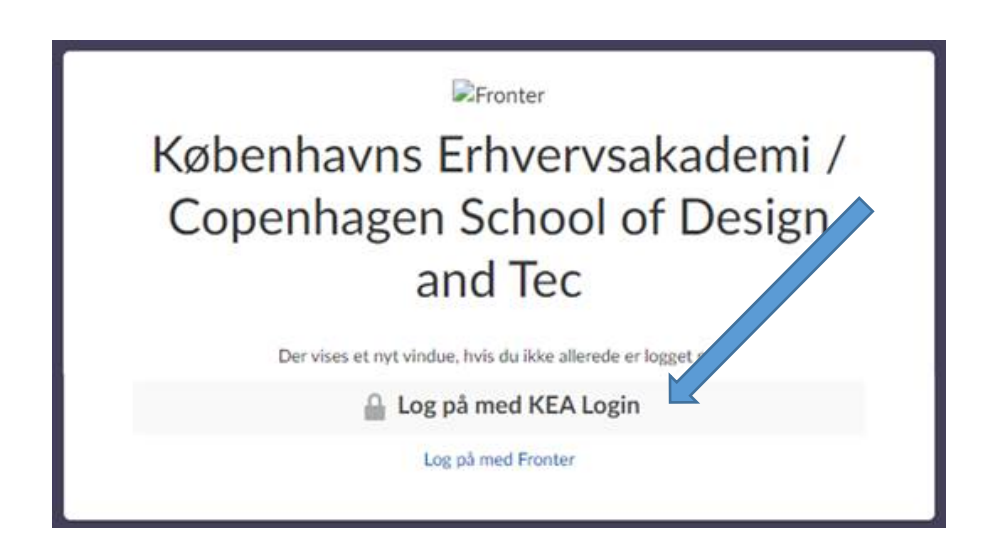

## **Find dit hold-rum**

Når du er logget ind i Fronter, skal du klikke på fanebladet "Rum" i øverste venstre hjørne for at komme ind i det rum, dit modul kører i.

Under "Rum" finder du en liste, hvorfra du vælger modulet du skal deltage på.

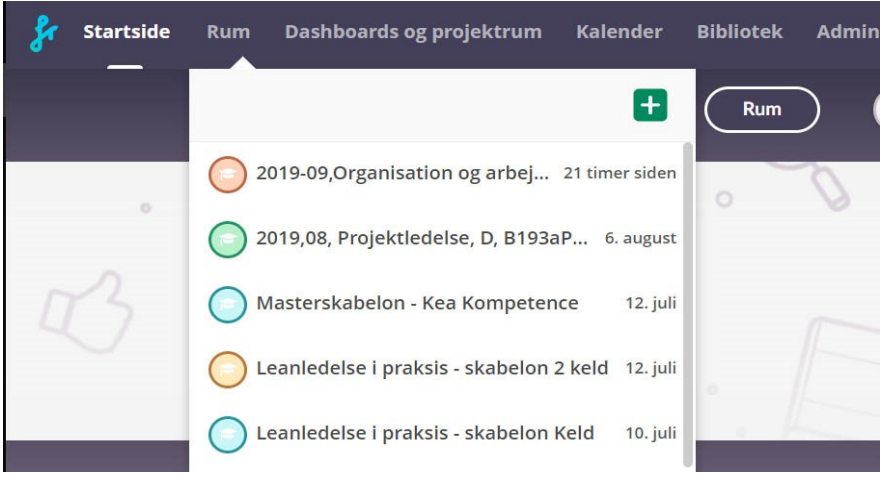

Her er et eksempel på, hvordan din side kan se ud, når du er kommet ind i selve rummet:

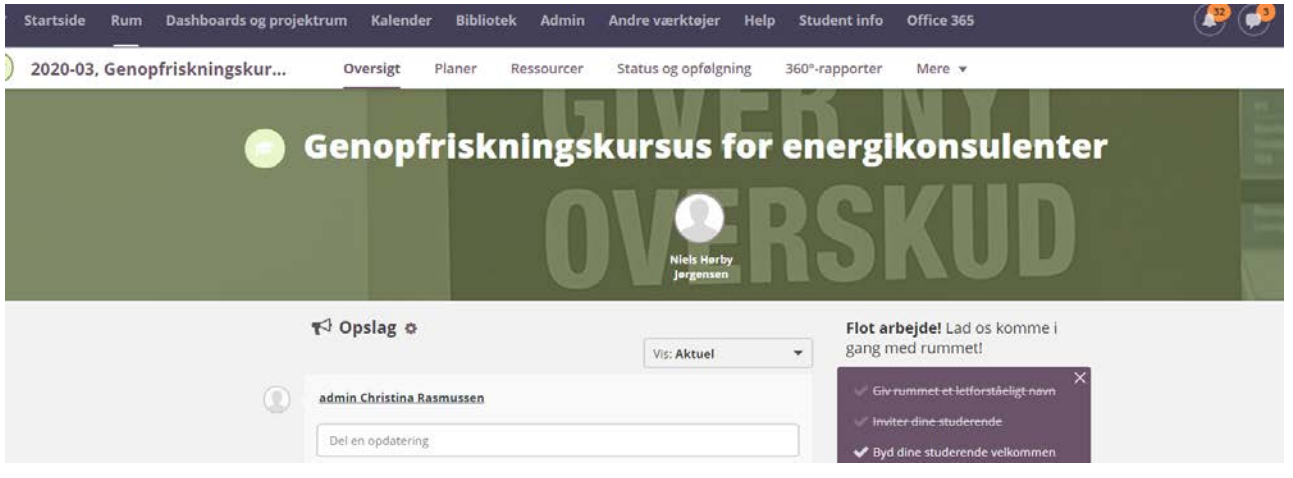